# **Практическая работа №6. Колонки. Колонтитулы. Сноски. Гиперссылки**

### **Разбиение текста на колонки**

Для представления текста (*части текста*) в виде колонок нужно:

- 1. выделить текст (*часть текста*)
- 2. выполнить команду: **Разметка страницы – Колонки**…

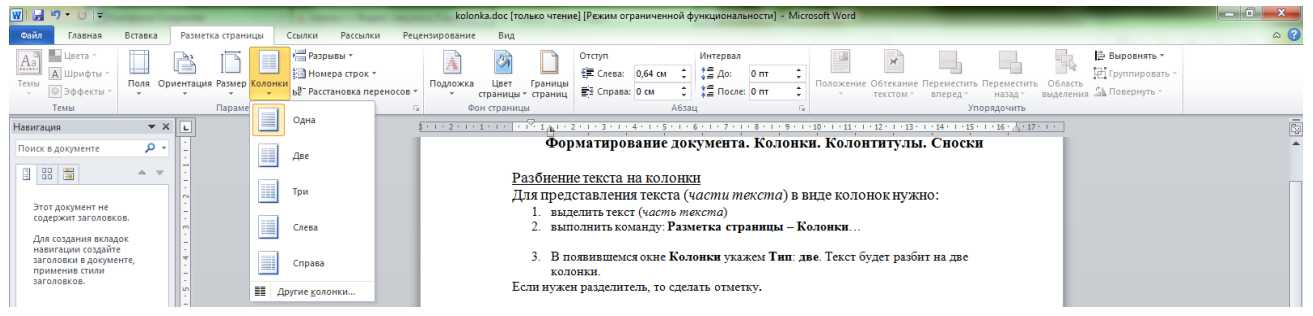

- 3. В появившемся окне **Колонки** укажем **Тип**: **две**. Текст будет разбит на две колонки.
- 4. В месте, где нужно разделить текст на две колонки выполнить команду: **Разметка страницы – Разрывы – Столбец**.

*Задание 1: Наберите текст стихотворения и разбейте его на две колонки.*

### **ИДЕАЛ И СИРИУС**

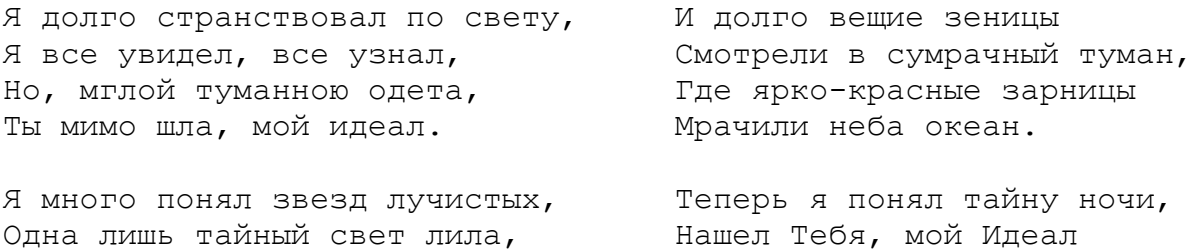

Как лунный отблеск серебристый, Была печальна и светла.

**[А.Блок](https://ru.wikipedia.org/wiki/%D0%91%D0%BB%D0%BE%D0%BA,_%D0%90%D0%BB%D0%B5%D0%BA%D1%81%D0%B0%D0%BD%D0%B4%D1%80_%D0%90%D0%BB%D0%B5%D0%BA%D1%81%D0%B0%D0%BD%D0%B4%D1%80%D0%BE%D0%B2%D0%B8%D1%87)**

Твои лишь ныне блещут очи, Как вечно Сириус сверкал!

#### **Создание колонтитулов**

*Колонтитул* - заголовочные данные (название произведения, части, главы, параграфа и т.п), помещаемые над текстом каждой страницы книги, газеты, журнала. Для добавления колонтитула необходимо:

- 1. выбрать вкладку **Вставка** и нажать кнопку **Верхний колонтитул** или **Нижний колонтитул**.
- 2. Откроется часть страницы, которая недоступна для ввода текста и располагается на

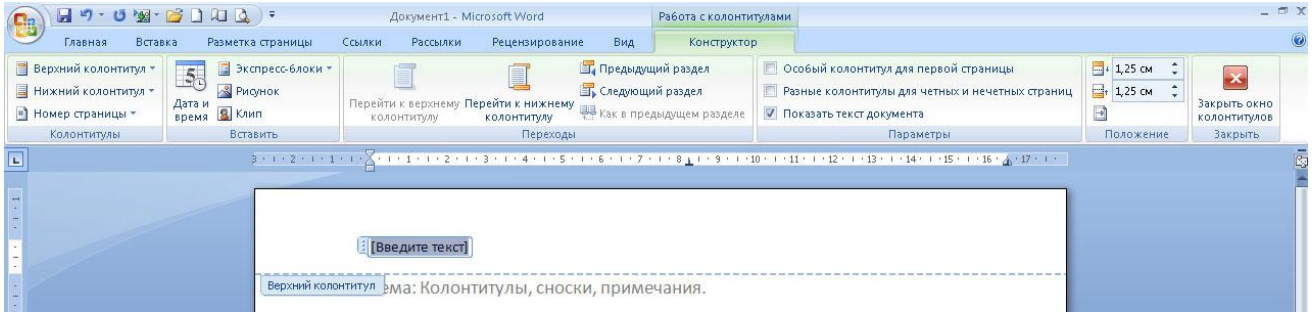

полях листа.

- 3. Для того, чтобы вернуться к основному тексту нужно нажать на кнопку **Закрыть окно колонтитулов**.
- 4. Чтобы изменить уже готовый колонтитул, необходимо дважды щелкнуть на нем мышкой.

# *Задание 2:*

*В верхнем колонтитуле укажите свои ФИО и класс. В нижнем колонтитуле – номера страниц. Для этого необходимо выполнить команду: Вставка – Номер страницы.*

## **Создание сносок**

*Сноска* - дополнительный текст (пояснение, ссылка на источник, примечание редактора и т. п), помещаемый внизу страницы и отделяемый от основного текста прямой линией.

Для добавления сноски необходимо:

- 1. поставить курсор вконец слова для которого нужно пояснение;
- 2. выбрать вкладку **Ссылки** и нажать на кнопку **Вставить сноску**.

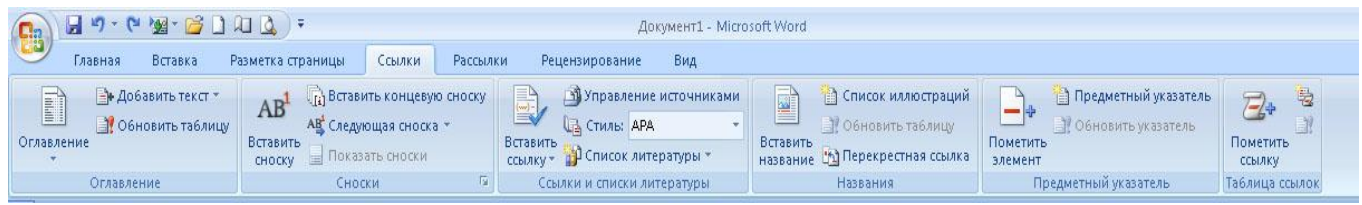

*Задание 3: К слову Сириус в последнем четверостишии добавьте сноску, в которой будет дано объяснение данного слова:*

**Сириус** [\(лат.](http://ru.wikipedia.org/wiki/%D0%9B%D0%B0%D1%82%D0%B8%D0%BD%D1%81%D0%BA%D0%B8%D0%B9_%D1%8F%D0%B7%D1%8B%D0%BA) *Sirius*), также **α [Большого Пса](http://ru.wikipedia.org/wiki/%D0%91%D0%BE%D0%BB%D1%8C%D1%88%D0%BE%D0%B9_%D0%9F%D1%91%D1%81)** - ярчайшая [звезда](http://ru.wikipedia.org/wiki/%D0%97%D0%B2%D0%B5%D0%B7%D0%B4%D0%B0) ночного [неба.](http://ru.wikipedia.org/wiki/%D0%9D%D0%B5%D0%B1%D0%BE) Его яркость в 25 раз превышает яркость Солнца.

## **Создание гиперссылок**

*Гиперссылка* - цветной подчеркнутый текст или графический объект, по щелчку

которого выполняется переход к файлу, фрагменту файла или веб-странице в Интернете.

Для добавления гиперссылки необходимо:

- 1. выделить текст, который должен представлять гиперссылку;
- 2. на вкладке **Вставка** выберите **Гиперссылка;**
- 3. области **Связать с** выберите **файлом, веб-страницей** и введите адрес, по которому требуется создать связь, в поле **Адрес.**

*Задание 4:* К автору стихотворения **А.Блок** добавьте гиперссылку на любой сайт с его биографией.

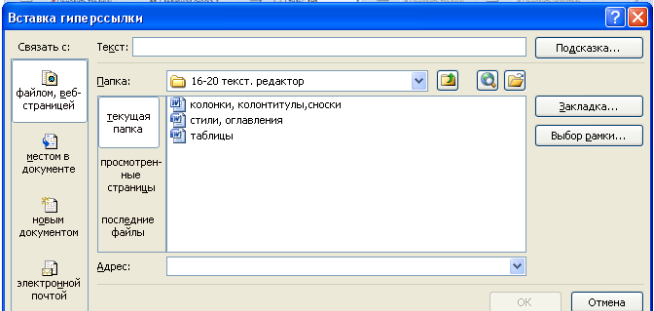